# تايئاصحإلا تانايب ةدعاق ءاطخأ فاشكتسأ نم vManage ىلع اهحالصإو صارقألا ةبسنو **Cisco**

## تايوتحملا

ةمدقملا <u>ةيساس|أللت اتابلطتمل</u> تابلطتملا <mark>ةمدختسملل تانوكمل</mark>ا تاءاصحإلا تانايب ةدعاق <u>هليدعتو ةزيم لكل صرقل امادختس| ريدقت ةيفي ك</u> <u>تاس,راممل| لضڧأ</u> <u>ةكرتشمل تاءاصحإل تانايب ةدعاق لئاسم</u> ددحملا ينمزلا قاطنلا نم مدقألا تايئاصحإلا vManage ضرعي ال تايئاصحإلا ثيدحتب vManage موقي ال "اهضرعل تانايب دجوت ال" vManage ضرعي ةلص تاذ تامولعم

## ةمدقملا

ةاذاحمب ةقلءتملا صرقلا دراومو تايئاصحإل تتانايب ةدعاق ئدابم دنتسملا اذه فصي .تابلطتملا

# ةيساسألا تابلطتملا

## تابلطتملا

:عوضوم اذه نم ةفرعم تنأ ىقلتي نأ يصوي cisco

- (WAN-SD (Cisco نم جماربلاب ةفرعم ةعساو ةقطنم ةكبش •
- Cisco نم vManage مكحتلا ةدحول (GUI (ةيموسرلا مدختسملا ةهجاو •

ةمدختسملا تانوكملا

.ةصاخ ةيلمعم ةئيب يف ةدوجوملا ةزهجألI نم دنتسملI اذه يف ةدراولI تامولعملI ءاشنإ مت تناك اذإ .(يضارتفا) حوسمم نيوكتب دنتسملا اذه يف ةمدختسُملا ةزهجألا عيمج تأدب .رمأ يأل لمتحملا ريثأتلل كمهف نم دكأتف ،ليغشتلا ديق كتكبش

.جماربلا نم رادصإ يأ ىلع دنتسملا اذه رصتقي ال :ةظحالم

# تاءاصحإلا تانايب ةدعاق

ةدحوب ةصاخلا (NMS) ةيسيءئرلI ةكبشلI ريدم تامدخ نم ةدحاو تايئاصحإلI تانايب ةدعاق دعت تاهيبنتلاو قيقدتلا تالجسل ةيئاصحإلا تانايبلاب ظفتحت اهنأ امك ،vManage مكحتلا .كلذ ىلإ امو نامألا تازيمو NetFlow و (DPI (مزحلل قيمعلا صحفتلاو ثادحألاو

،سراهفلا مادختساب اهتجلاعمو تازيم تامولءم لك ةجلاعمل ةنرملا ثحبال ةمدخ مدختسي وهو ةيموسرل| مدختسمل| ةهجاو نم ةنرمل| تامولعمل| حسم نكمي ،تانايبل| عيمجت ةجل|عم دعبو (GUI) vManage.

ةرفوتم ةحاسم ىصقأ باسحب ايئاقلت vManage لك موقي ،صرقلا ةحاسم دراوم ىلإ ادانتسا يضارتفا لكشب موقت يتلاو ،"تايئاصحإلا تانايب ةدعاق نيوكت" يف اهصيصختل .تابلطتملل اقفو اذه ليدعت نكميو ،ةزيم لكل تياباجيج 5 نييعتب

ةحص نم ققحتال مزلي ،ةزيم لكل صرقلا ةحاسمل ةيضارتفا ريغ ةميق يأ صيصخت لبق ،ةيشغتلا ليصافتو جمانرب رادصإ لكل Cisco vManage نم <u>اهب ي صومل</u>ا قبسوحل دراوم دراوم 20.6 دعب هنأ ظحولو ،ةنكمم DPI ةزيم تناك اذإ صاخ لكشب اهعيمجت متي يتلاو .SAIE ل DPI راصتخإ لدبتست ةبسوحلا

# هليدعتو ةزيم لكل صرقلا مادختسإ ريدقت ةيفيك

ةجمرب ةهجاو ءاعدتسإ مدختسأ ،ةزيم لكل اهنييءتل ةبولطملا صرقلا ةحاسم ديدحتل :يلاتلا (API (تاقيبطتلا

<https://vmanage-ip:port/dataservice/management/elasticsearch/index/size/estimate>

ةجمرب ةهجاو ءاعدتسإ عجري .vManage نم ذفنمو IP لا عم port:ip-vmanage تلدبتسا صرقلI ةحاسم يلامجإ عم JavaScript Object Notation (JSON) و (API) تاقي بطت ل 7 و دحاو موي ةدمل تازيملا تايئاصحإ ظفحل ةبولطملا صرقلl ةحاسمل ةيبيبح ليصافتو .ةدحاو ةنسو اموي 180 و اموي 90 و اموي 30 و اموي 14 و مايأ

< تادادعإ < ةرادإ ىلإ لقتنا ،هليدعتو vManage يف يلاحلا صرقلا نييعت ةحص نم ققحتلل .تايئاصحإلا تانايب ةدعاق نيوكت

تابلطتم ىلإ ادانتسا ةبولطملا ةمىقل! ىلإ مجحل! ليدعتب مقو ريرحت قوف رقنا .ظفح قوف رقنا مث ،ةيشغتلا

# تاسرامملا لضفأ

متي ةزهجألا تايئاصحإ يأو تازيملا يأ ةحص نم ققحتلا يرورضلا نم ،دراوملا نييءت لبق .تايئاصحإلا تادادعإ < تادادعإلا < ةرادإلا ىلإ لقتنا ،كلذب مايقلل ،تانايبلا عمجل اهنيكمت

#### **Administration Settings**

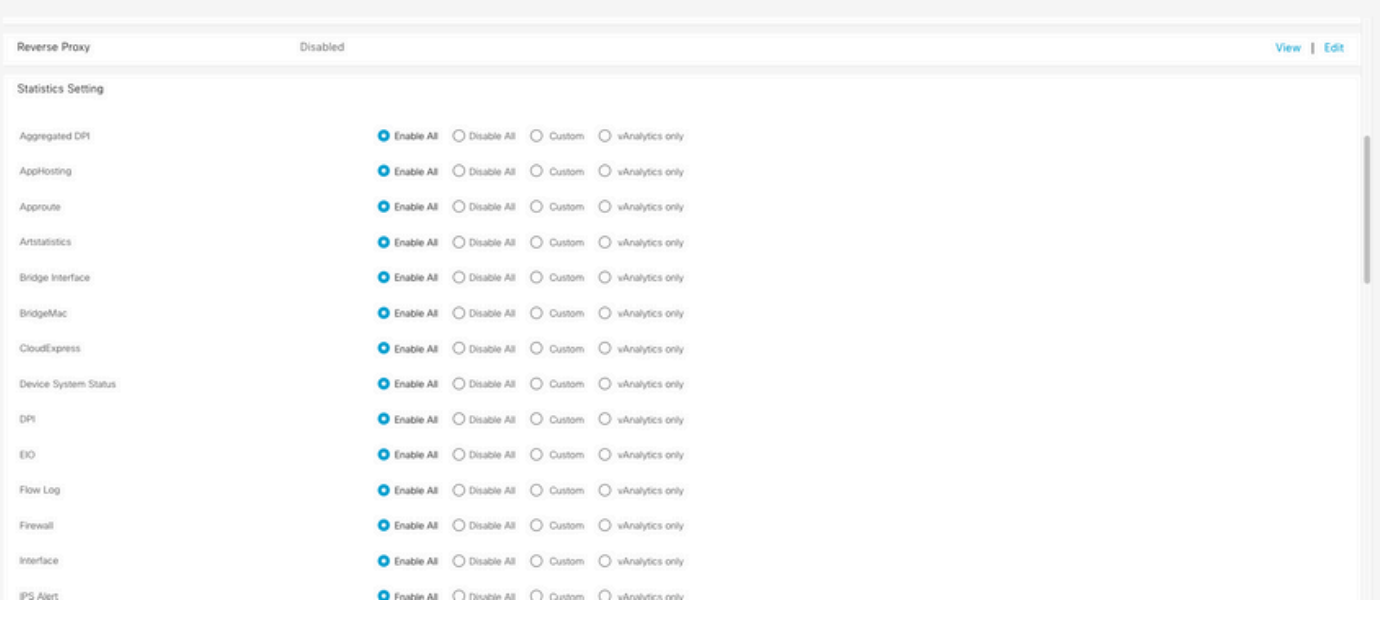

لكشب ،اهل تانايبلا عيمجتب vManage موقي يتلا تازيملا عيمج مسقلا اذه حضوي :تازيملا عيمجل All Enable نييعت متي يضارتفا

- مت اذإ .ةلماعلا Edge Cisco ةزهجأ عيمجل تايئاصحإلا تانايب ةجلاعم متت :لكلا نيكمت .ةباحسJJ ىلإ اضىأ تايئاصحإلI لاسرإ متىسف ،هنيوكتو Cisco vAnalytics نيكمت
- .ليغشت زاهج يأل تايئاصحإلا تانايب عيمجت متي ال :لكلا ليطعت •
- عمج بالطتت يتال ةزهجألل ةلماك ةعومجم صيصخت ةيناكمإ كالذ حيتي :صصغم .تانايبلا
- نود vAnalytics ىلإ ،ةددحملا ةزيملا يف ،تايئاصحإلI ةفاك لاسرإ متي :طقف vAnalytics .اهراهظإ وأ اهتجلاعمل vManage ىلإ ةجاحلا

تامولعم هذه نأل ارظن ،ةبولطملI ةزهجألIو تازيملل تايئاصحإلI نيكمت نم ققحتلI دعب عيمجل صرقلا ىلع ةيلامجإلا ةحاسملا صيصخت نكمي ال ،صرقلا كلهتست ةيخيرات ىصقأل| دحل| ميسقت بجي ،كلذ نم الدبو ؛كلذب حمسي vManage نأ عم ىتح تازيمل| هذه نوكتو ،تازيملا عيمج نيب تاءاصحإلI تانايب ةدعاق نيوكت يف ةحاتملI ةحاسملل نييعت متي ثيح ؛تاءاصحإلا تانايب ةدعاق نيوكت < تادادعإلا < ةرادإلا يف ةيئرم ةميقلا .ةزيم لكل تقولا سفن يف دراوملا

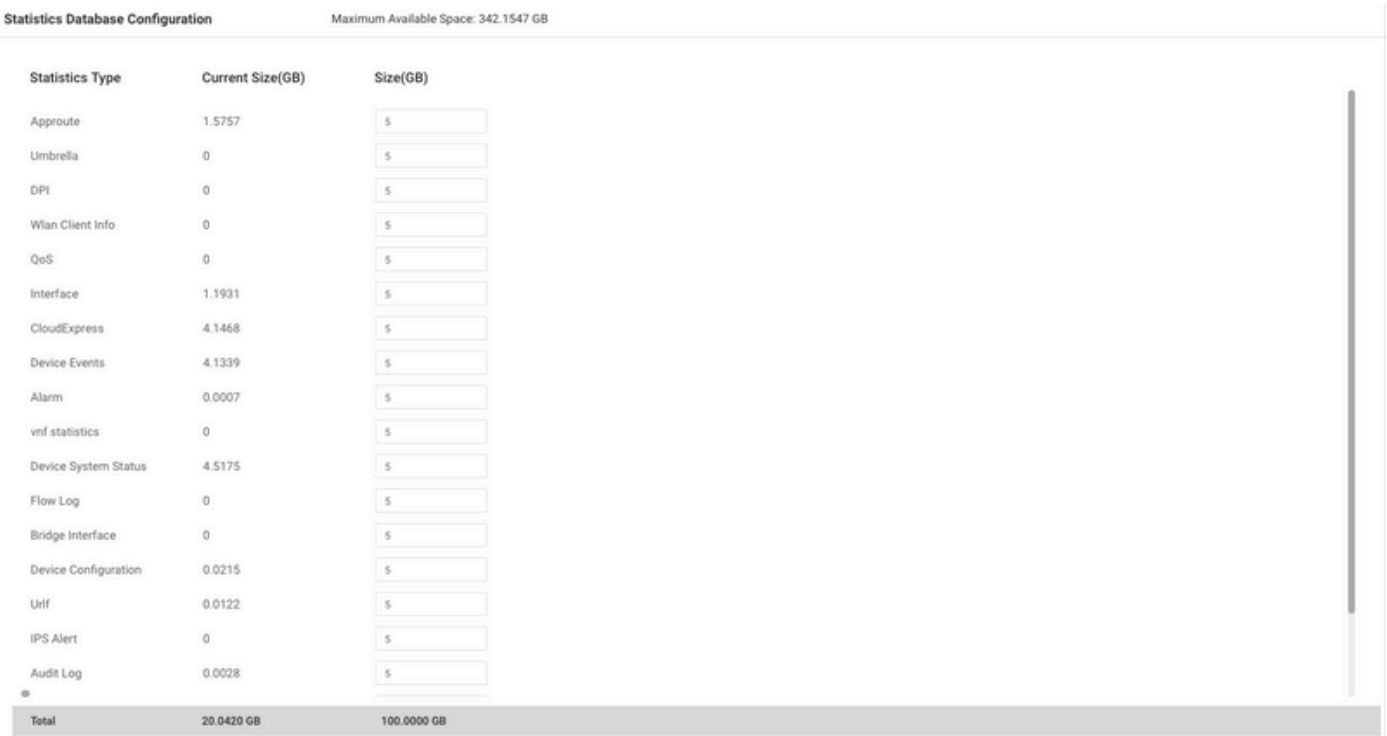

ال ثيحب تايئاصحإلI تانايب ةدعاق نيوكت صرق محح نيوكت يف تاسرامملI لضفا لثمتت دق يتلا دراوملا دافن بنجت ىلإ يدؤي امم ،data/opt/ vManage ميسقت نم 80٪ زواجتي .ةظوفحملا تايئاصحإلل ةريصقو ةعقوتم ريغ ةينمز تارتف يف ببستت

"data/opt "GREP | kh- df رمألا مدختسأ ،صرقلا ىلع ةرحلا ةحاسملا نم ققحتلل :ةظحالم .vShell يف

عالطتسإ تقو نييعت بجي ،SAIE/DPI نيكمت دنع ،صرقلا نييعت ىلإ ةفاضإلاب ةعومجملل يضارتفالا ينمزل الصافلا ؛ةسرامم لضفأك ىلعأ وأ ةقيقد 30 ىلإ تايئاصحإلI .ةقيقد 30 وه (قئاقد)

نيوكت < تادادعإ < ةرادإ ىلإ لقتنا ،vManage Cisco ةمئاق نم ،عالطتسالا تقؤم ليدعتل ىلء سسؤي بغر ب ةميقلا ىلإ (قئاقد) لصاف ةعومجملا لدعي و ررحي ةقطقط .تايئاصحإلI .ظفح ةقطقط ،رورم ةكرح DPI لا

## ةكرتشملا تاءاصحإلا تانايب ةدعاق لئاسم

ددحملا ينمزلا قاطنلا نم مدقألا تايئاصحإلا vManage ضرعي ال

،WAN ،تاقيبطت لخاد تارايخ ضرعو زاهج ديدحت < ةكبش < ةبقارم مسق يف نوكت امدنع تايئاصحإلى ضرع متي ال ،تقول| ةيفصت لماع يف ينمز قاطن ديدحت دعب ؛نامأل| ةبقارم .عقوتملا نم لقأ ةظوفحملا تانايبلا نأ وأ ةميدقلا

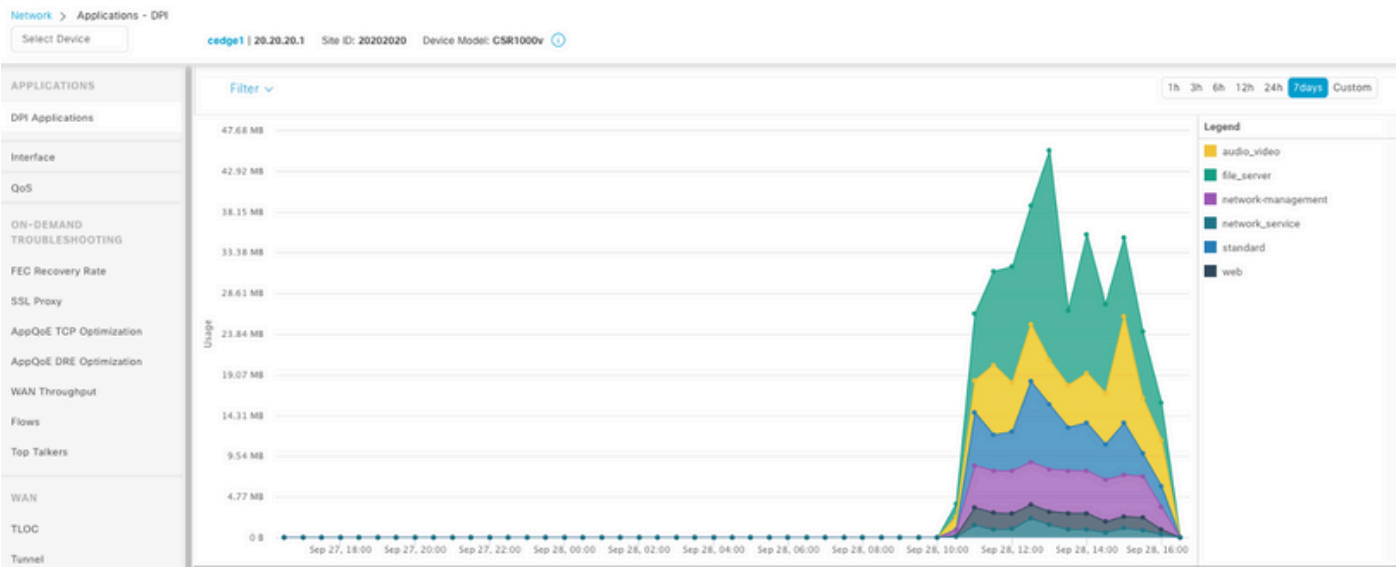

تانايب ةدعاق نيوكت < تادادعإ < ةرادإلا يف صرقلا نييعت ببسب ةلكشملا هذه ثدحت API ءاعدتسإ لالخ نم اهيلع لوصحلا مت يتلا ةردقملا ةميقلا نم لقأ تاءاصحإلا <https://vmanage-ip:port/dataservice/management/elasticsearch/index/size/estimate> لكل اع

### تايئاصحإلا ثيدحتب vManage موقي ال

ةكبش ،تاقيبطتلا لخاد تارايخلا ضرعو زاهج ديدحت < ةكبش < ةبقارم ماسقأ نوكت امدنع تاموسرلا ثي دحت متي ،تايئاصحإل تظحال دق نامأل ا ةبقارم ،(WAN) قاطنلا ةعساو لاصتال ا .يلعفلا تقولا يف سيل نكلو ةيئاصحإلا ةينايبلا

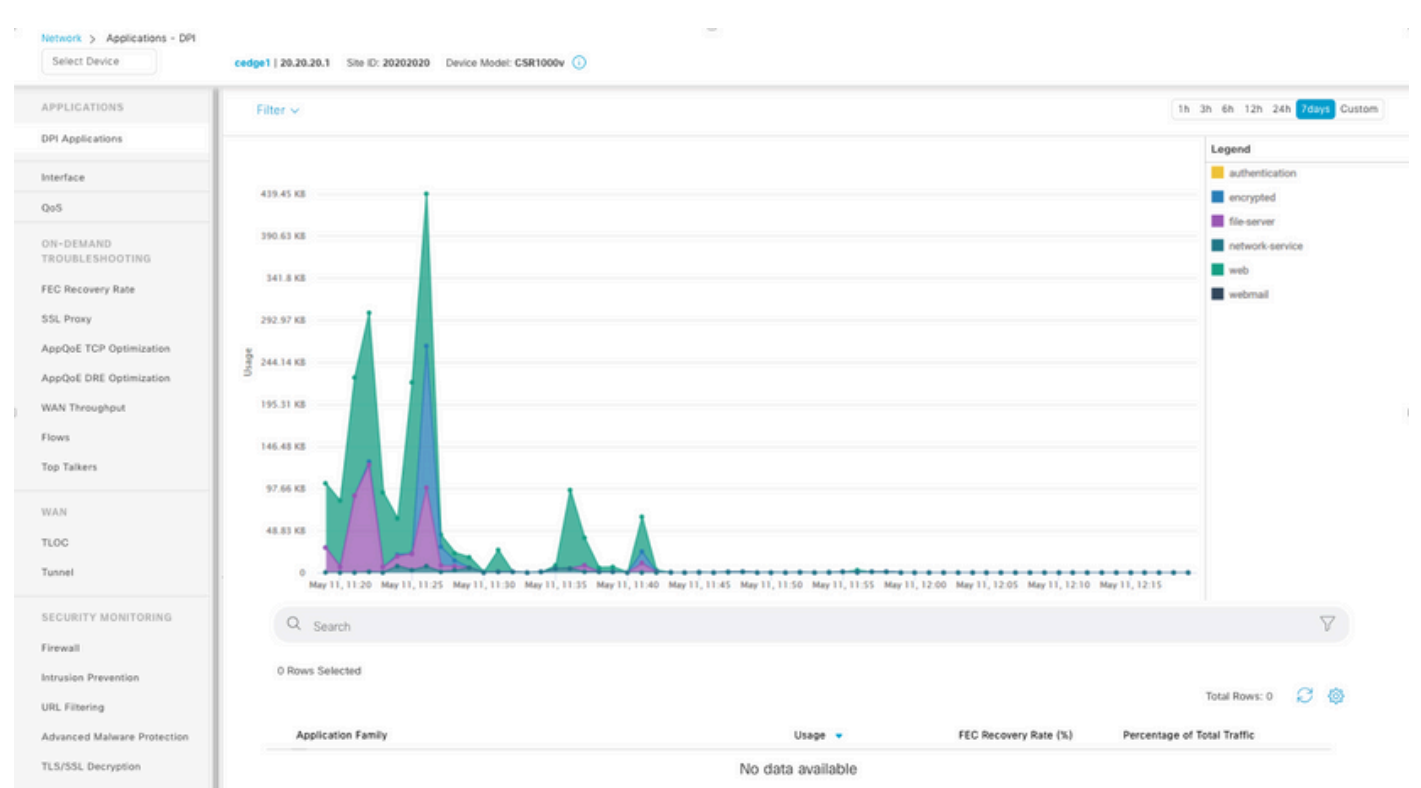

نيوكت تقؤم ىلإ ادانتسا تايئاصحإلا تانايب ثيدحتب موقي vManage نأل اذه ثدحي متي ،SAIE/DPI نيكمت دنع ،ةقيقد 30 ىلع ايضارتفا هنييعت متي يذلا تايئاصحإلا ةجلاعمل ةقيقد 30 نم رثكأ vManage قرغتسي ،كلذل ةجيتنو ،ىلعأ عيمجت ميقب ةيصوتلا

### .اهثيدحتو تامولعملا

### "اهضرعل تانايب دجوت ال" vManage ضرعي

عطاقم ،WAN ،تاقيبطتل| لخاد تارايخل| ضرعو زاهج ديدحت < ةكبش < ةشاش يف نوكت امدنع .ينايبلا مسرلا نم الدب ةلاسرلا ضرعل تانايب يأ ضرع متي ال ،نامألا ةبقارم

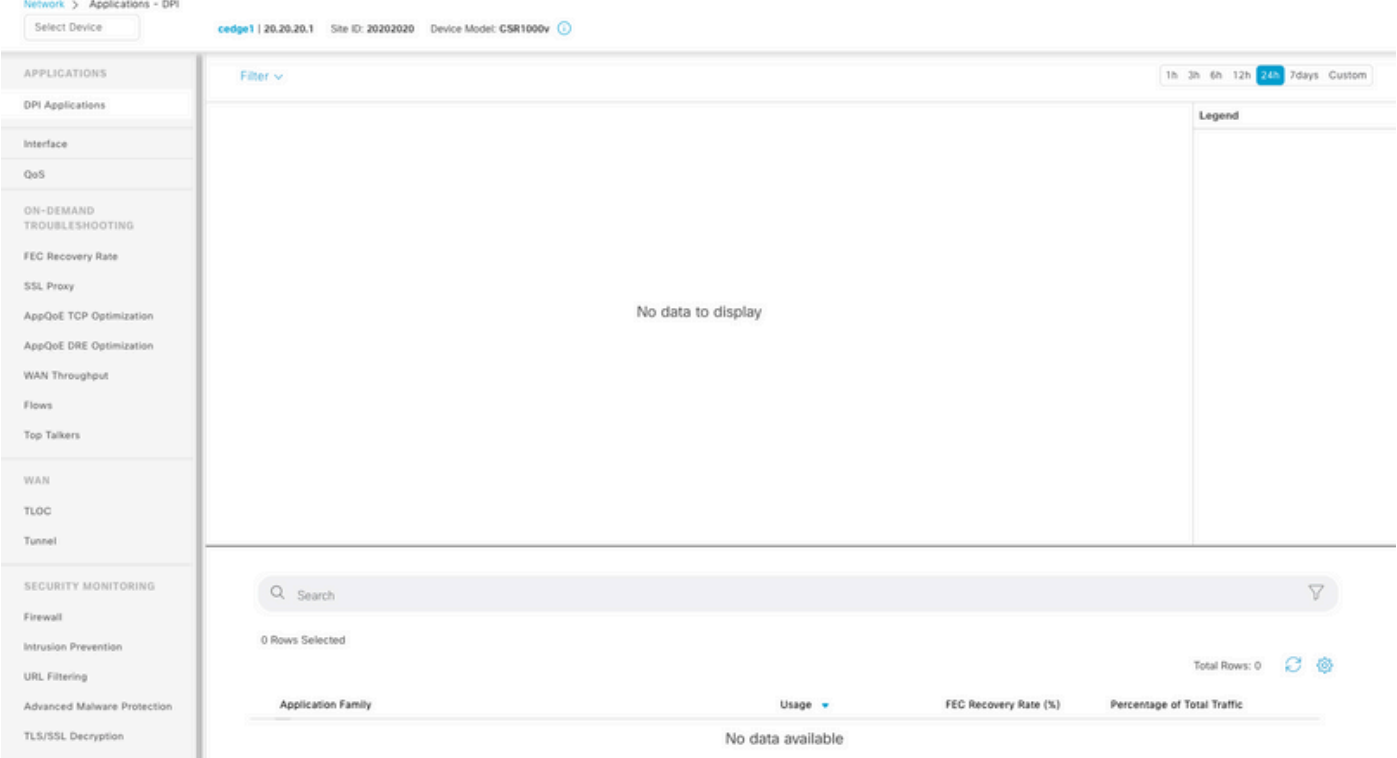

### :ةلمتحملا بابسألا

- ةدعاق نيوكت مسق < تادادعإلI < ةرادإلI يف ةمدختسملI صارقالIو ماهملI يلIمجإ زواجتي هذه يفو ،مسقلا يلءأ ي ف ددحملا ةحاتملا ةحاسملل يصقألا دحلا تايئاصحإلى تانايب .ريذحت ةلاسرك رمحأل نوللاب ةيلامجإل قحاسملا يلء ةمالء عضو متي ،تالاحلا
- .مادختس|ل نم 80٪ زواجتي opt/data partition/ •
- .ةقيقد 30 نم لقأ ىلإ (ةقيقد) ةعومجملل ينمزلا لصافلا نييعت مت •
- ةزيملل تايئاصحإلI تادادعإ < تادادعإلI < ةرادإلI يف طقف تاليلحتلI ديدحت متي .vAnalytics ىلع طقف ةيئرم تانايبلا نوكت ثيحب ،ةددحملا

## ةلص تاذ تامولعم

- [vManage Cisco يف تايئاصحإلا تانايب ةدعاق تادادعإ ثيدحت](https://www.cisco.com/c/ar_ae/support/docs/routers/sd-wan/220304-update-statistics-database-settings-in-c.html) •
- [كب صاخلا WAN-SD رمأ رادصإب عتمت vManage Cisco جمانرب](https://www.cisco.com/site/us/en/products/networking/wan/vmanage/index.html) •
- [لح Cisco SD-WAN](/content/en/us/td/docs/routers/sdwan/configuration/sdwan-xe-gs-book/system-overview.html)

ةمجرتلا هذه لوح

ةي الآلال تاين تان تان تان ان الماساب دنت الأمانية عام الثانية التالية تم ملابات أولان أعيمته من معت $\cup$  معدد عامل من من ميدة تاريما $\cup$ والم ميدين في عيمرية أن على مي امك ققيقا الأفال المعان المعالم في الأقال في الأفاق التي توكير المالم الما Cisco يلخت .فرتحم مجرتم اهمدقي يتلا ةيفارتحالا ةمجرتلا عم لاحلا وه ىل| اًمئاد عوجرلاب يصوُتو تامجرتلl مذه ققد نع امتيلوئسم Systems ارامستناه انالانهاني إنهاني للسابلة طربة متوقيا.